## **Rubrica Funzioni**

## Introduzione funzione

**Descrizione della funzione**

Le funzioni in esame permettono di eseguire tutte le attività di consultazione, inserimento, modifica e cancellazione di anagrafiche.

Come accedere alla funzione

Per accedere a questa funzione selezionare dal menu principale di U-GOV

**Rubrica** >> **Rubrica**

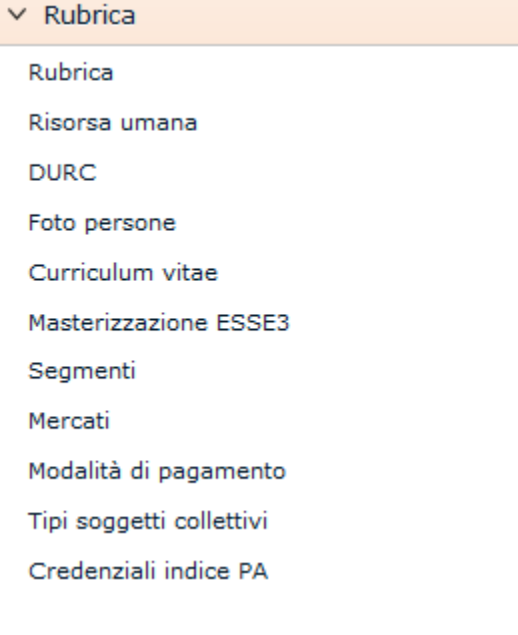

FIGURA A

Naturalmente il menu visualizza la sole funzioni per le quali sia stata ottenuta la necessaria autorizzazione all'uso: l'assenza di una voce di menu infatti ne indica dichiaratamente la mancata autorizzazione.

Nell'ambito di una funzione l'utente con specifiche autorizzazioni può eseguire consultazioni ed operazioni differenti rispetto al collega che disponga di credenziali diverse.

Il menu può essere chiuso e riaperto in qulasiasi momento premendo rispettivamente i pulsanti arancioni **[Apri]** e **[C hiudi]** posti immediatamente sopra il menu stesso (figura A).

Ogni funzione selezionata è richiamabile attraverso la tendina "Funzioni aperte" (figura A) e può essere chiusa tramite il pulsante **[Chiudi funzione].**

## **Sottofunzioni**

[Rubrica Funzione](https://wiki.u-gov.it/confluence/display/UGOVHELP/Rubrica+Funzione)